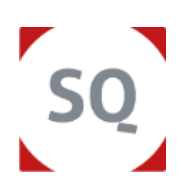

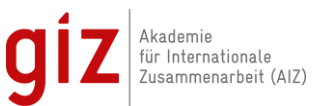

# **SQ-Portal**

## **Deine Plattform für die digitale Ausreisevorbereitung**

- **1. Wie komme ich zum Kursraum?**
- ✓ **Registriere Dich** im **[SQ-Portal](https://sq-portal.de/)** mit Deinem *personalisierten Zugangslink*
- Diesen Link findest Du in den **Buchungsbestätigungen** Deiner Kurse
- Unter **[Meine Kurse](https://sq-portal.de/profile/courses/)** kannst Du nun alle relevanten Informationen finden

### **NETIQUETTE**

#### **Vor dem Kurs:**

- ✓ **Techniktest** durchführen
- ✓ **Plan B** (zweites Headset, Endgerät, Browser)
- ✓ Bedürfnisse und Ziele mit Trainer\*innen klären

#### **Im Kurs:**

- ✓ **Spielregeln** besprechen (Du/Sie)
- ✓ **Wortmeldungen** über Chat oder Handheben
- ✓ **Stumm schalten**, wenn man nicht spricht
- ✓ **Kamera an** für realitätsnahe Kommunikation

#### **PC ODER NOTEBOOK**

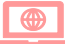

 $\overline{3}$  Q

- ✓ Ein **LAN-Anschluss** stabilisiert die Verbindung
- ✓ Ein **zweiter Bildschirm** fördert die Ergonomie am Arbeitsplatz & erleichtert das Multitasking.

#### **BROWSER**

- ✓ *BigBlueButton* (BBB) benötigt keine Installation
- ✓ Ein **aktueller Browser** (*MS Edge, Chrome, Firefox*; **kein** *Internet Explorer*) ist unabdingbar
- ✓ Erteile die **Websiteberechtigungen (**Audio- & Videozugriff) für BBB (s. [FAQ\)](https://sq-portal.de/support/faq/).

#### **HEADSET**

- Verwende ein Headset, um eine gute Audio**qualität** (In- & Output) zu gewährleisten
- ✓ Dies trägt auch zur **Konzentration** bei

Integrierte Mikrofone sind **nicht** geeignet, da sie Echos **Hintergrundgeräusche** übertragen.

#### **WEBCAM**

- ✓ Platziere Deine **Kamera** auf **Augenhöhe**
- ✓ Verbindungsprobleme: Deaktiviere die Kamera oder stelle die *Übertragungsqualität* [\(FAQ\)](https://sq-portal.de/support/faq/) ein.

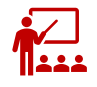

#### **2. Wie betrete ich das Meeting?**

Der **digitale Trainingsraum** ist in der Kursgruppe im **SQ-Portal** verlinkt:

**[Anleitung zum Betreten des Meetings](https://sq-portal.de/support/anleitungen-fuer-virtuelle-kurse-in-der-ausreisevorbereitung/)**

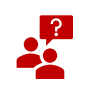

#### **3. Wo bekomme ich Hilfe?**

- ✓ Wirf einen Blick auf unsere **[FAQs](https://sq-portal.de/support/faq/)**
- ✓ Kontaktiere uns bei Bedarf unter: **[onlinetrainings-sq@giz.de](mailto:onlinetrainings-sq@giz.de)**